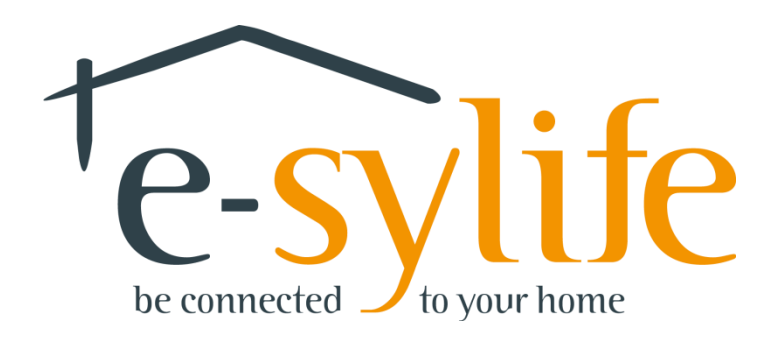

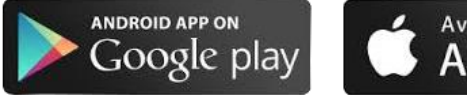

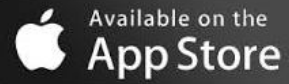

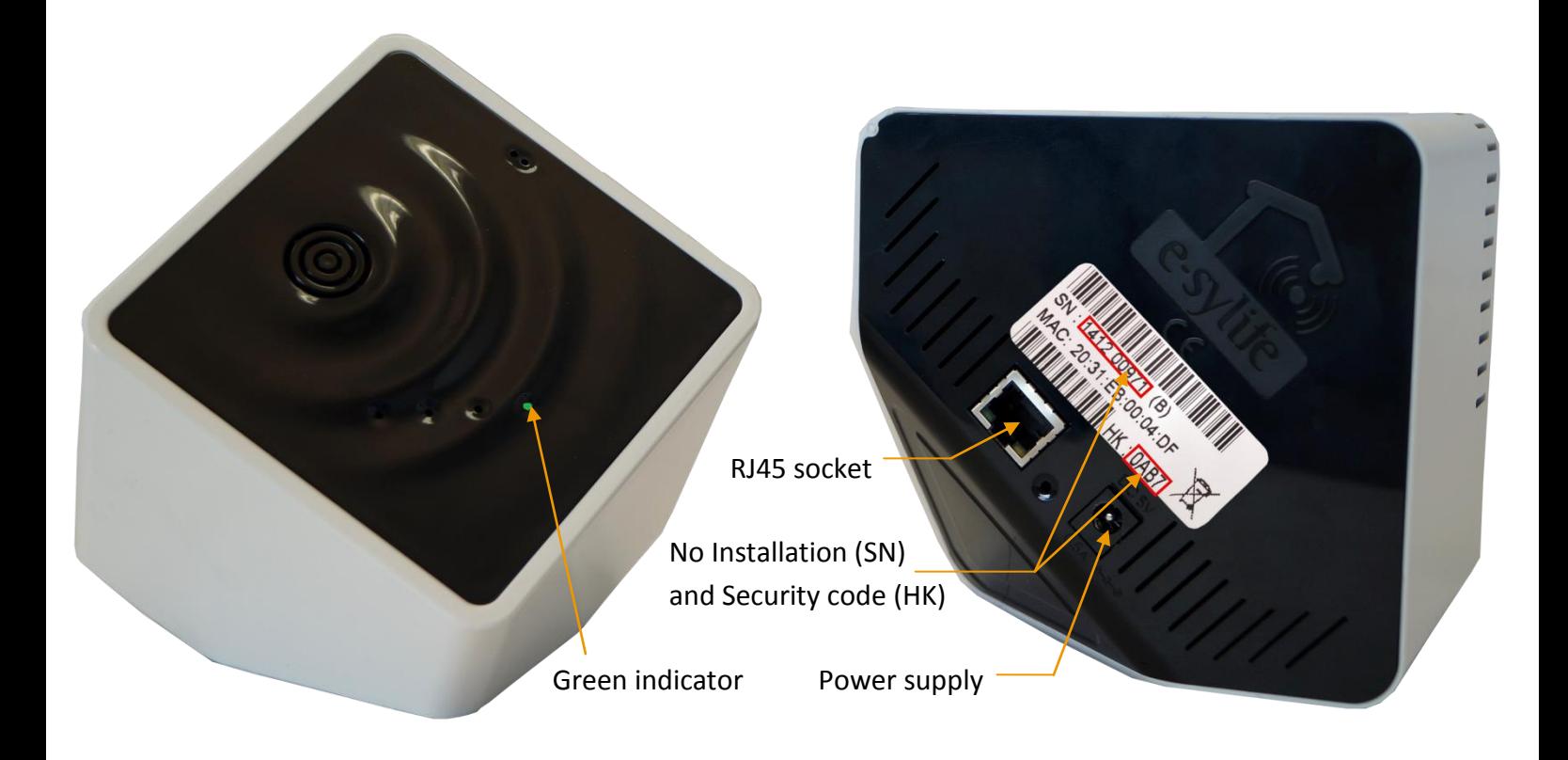

# **BOX CONTENTS e-sylife**

- A e-sylife box
- A power supply + cable
- A RJ45 cable
- An electricity consumption module
- A clamp ammeter
- This document

# **REQUIRED SYSTEM CONFIGURATION**

RJ45 Internet connection (thru ADSL Box, Ethernet Network, Wifi or 3G/4G router,…), internet browser

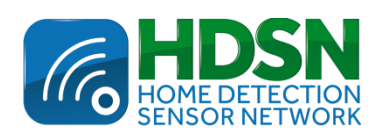

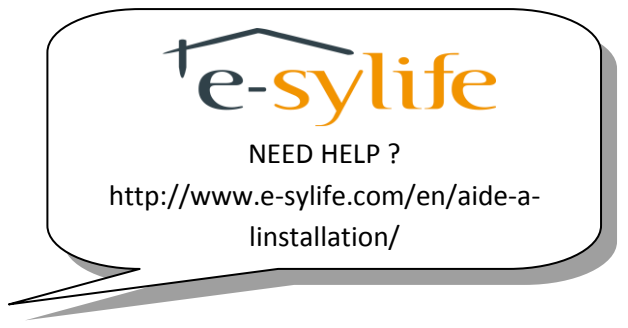

www.e-sylife.com

# **QUICK INSTALLATION GUIDE**

#### **Connect to internet on our Web Site: www.e-sylife.com/en/ and click on "My installation"**

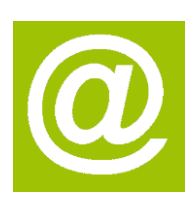

- Click "REGISTER".
- Enter your installation credentials that you will find on the label on the back of the e-sylife box. Click on "VALIDATE INSTALLATION".
- A new page opens giving your requested personal information. To finish the registration, click on "COMPLETE REGISTRATION".

## **Connecting to e-sylife box**

- Connect one end of the cable ADSL connection to the RJ45 socket of e-sylife box and the other end of the RJ45 sockets on your ADSL box.
- Connect the power cable into the power socket of e-sylife box. Plug the transformer into an electrical outlet. The green indicator flashes for a few seconds. The first information will arrive after few minutes (about 5 minutes).
	- *If the green indicator does not stop flashing, make sure your Internet connection is working correctly, if necessary contact your ISP directly.*

## **Connecting the electricity consumption module**

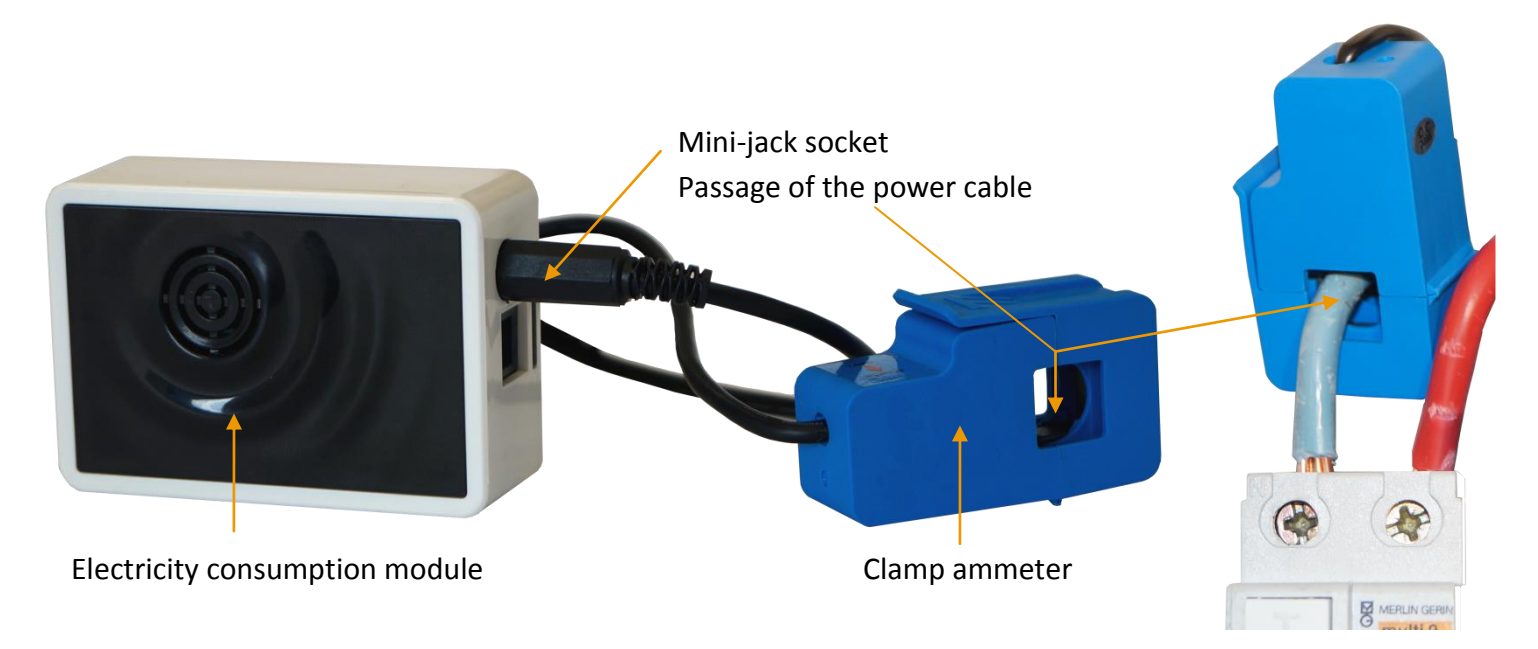

 *Remember to disconnect the power supply at the electricity meter before connecting the clamp ammeter. In case of doubt, call a professional.*

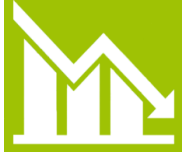

- Skip the clamp ammeter around one of the arrival cables of your power supply (the biggest red or blue wire) and close the clamp by pressing until it clicks.
- Stay close to the Kub when you remove the tab from the battery of the electricity module to put the module into service. After you can put the module at its ultimate placement.
- Connect the mini-jack on the corresponding socket of the module electric consumption. It could appear "not connected" (NC) during the first 2 hours.

#### **Your installation is now ready to go.**

**For more details, please read the user's guide, available in your "Customer account".**